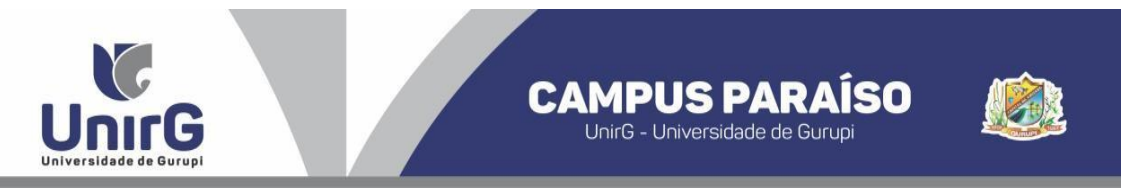

# **EDITAL Nº 101/2022**

# **PROCESSO SELETIVO PARA O SEGUNDO SEMESTRE DE 2022 MANIFESTAÇÃO DE INTERESSE – CAMPUS PARAÍSO**

# **CONVOCAÇÃO PARA MATRÍCULAS – 4ª CHAMADA**

A Presidente da Comissão Permanente de Processo Seletivo – CPPS da Universidade de Gurupi, no uso de suas atribuições legais, considerando o subitem 5.1 do Edital nº 096/2022 de Manifestação de Interesse pela Vaga do Processo Seletivo para o primeiro semestre de 2022 – Campus Paraíso, **CONVOCA** os(as) candidatos(as) abaixo relacionados(as), para **realização da matrícula em quarta chamada no dia 19 de julho de 2022, até as 17 horas.** (vagas: Ampla Concorrência e Cota ENEM).

As matrículas serão realizadas online, sendo que os candidatos convocados deverão anexar todos os documentos descritos no Anexo VI do Edital nº 050/2022 e realizar sua pré-matrícula no site da Universidade de Gurupi - UnirG, seguindo os procedimentos descritos no Anexo I deste Edital. O pagamento do respectivo boleto deverá ser realizado até o limite do horário bancário do dia **20 de julho de 2022.**

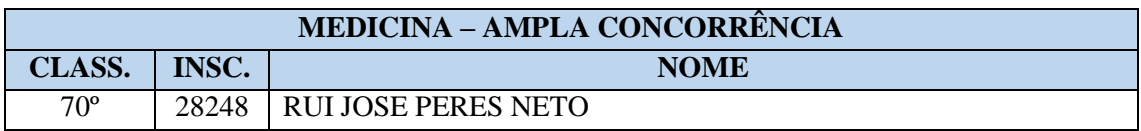

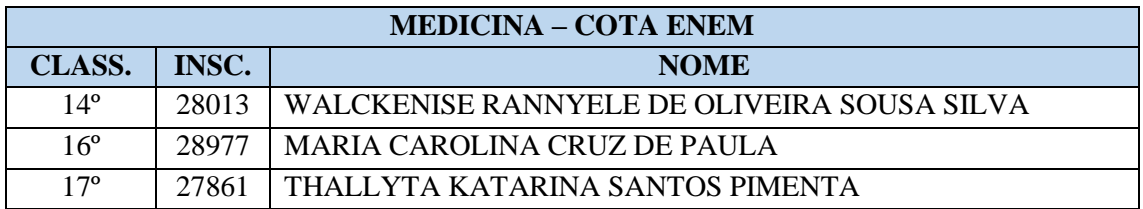

Comissão Permanente de Processo, 18 de julho de 2022.

# **Profa. Dra. Rise Consolação Iuata Costa Rank**

Pró-Reitora de Graduação da Universidade de Gurupi - UnirG Presidente da Comissão Permanente de Processo Seletivo Decreto Municipal nº 1.186/2020

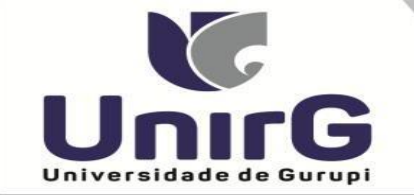

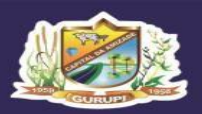

## **ANEXO I**

## **DO PROCEDIMENTO DE MATRÍCULA INICIAL PARA OS CANDIDATOS APROVADOS**

**Para requerer a matrícula, o(a) candidato(a) convocado deverá efetuar os seguintes procedimentos:**

### **I – PREPARAÇÃO DOS DOCUMENTOS**

*1. Imprimir e preencher os formulários, disponíveis no site da Universidade de Gurupi – UnirG, no link* 

*<http://www.unirg.edu.br/aluno/secretaria-virtual/> :* 

- *- TERMO DE ADESÃO CONTRATUAL,*
- *- DECLARAÇÃO DE INEXISTÊNCIA DE VÍNCULO EM OUTRO CURSO DE GRADUAÇÃO EM INSTITUIÇÃO PÚBLICA*
- *- DECLARAÇÃO DE AUTENTICIDADE DE DOCUMENTOS.*
- *- FICHA DE ATIVIDADES PRÁTICAS (SOMENTE CANDIDATOS DO CURSO DE MEDICINA).*

*2. Digitalizar todos os documentos abaixo relacionados (frente e verso), segundo o Edital do respectivo Processo Seletivo, de forma legível, preferencialmente na escala de cor cinza em formato PDF.* 

- *1 - Certidão de Nascimento/Casamento*
- *2 - Cédula de Identidade / Registro Geral*
- *3 - CPF- Cadastro de Pessoa Física*
- *4 - Comprovante de Residência*
- *5 - Certificado de Conclusão do Ensino Médio*
- *5 - Certidão de Conclusão do Ensino Médio¹*
- *6 - Histórico Escolar de Ensino Médio*
- *7 - Título de Eleitor (maiores de 18 anos)*
- *8 - Carteira de Reservista / Certificado de Dispensa de Incorporação (maiores de 18 anos do sexo masculino)*
- *16 - Comprovante de Votação / Certidão de Quitação Eleitoral (maiores de 18 anos)*
- *9 - Ficha de Atividades Práticas (Somente Candidatos do Curso de Medicina)*
- *10 - Foto 3x4 (Somente Candidatos do Curso de Medicina)*
- *11 - Cartão de Vacina (Somente Candidatos do Curso de Medicina)*
- *12 - Termo de Adesão Contratual*
- *13 - Declaração de inexistência de vínculo com outra Instituição Pública*
- *14 - Declaração de Autenticidade de Documentos*
- *15 - Responsável Legal - RG e CPF (somente menores de idade)*

### *Observações*

1 - Caso o candidato ainda não tenha recebido da unidade escolar o CERTIFICADO DO ENSINO MÉDIO, deverá postar em seu lugar a Certidão de conclusão de curso, emitida no máximo 30 (trinta dias) antecedentes a matrícula. 2 - Caso o candidato não possua um dos documentos pessoais exigidos para matrícula, ele retirará na página da IES, o "TERMO DE COMPROMISSO - PENDÊNCIA DE DOCUMENTAÇÃO" no mesmo link dos demais formulários, *preencherá e postará no campo dos documentos que não possua. Essa regra não se aplica a Cédula de Identidade, CPF, Comprovante de Residência e Certificado/Certidão do Ensino Médio e Histórico Escolar.*

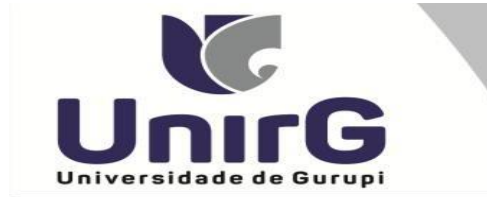

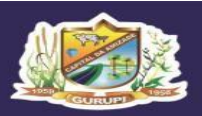

Campus I: Av. Antônio Nunes da Silva nº 2195, Pq. das Acácias. (63) 3612-7500 Campus II: Av. Rio de Janeiro nº 1585, Centro. (63) 3612-7600 Centro Administrativo: Av. Pará, qd. 20, lt. 01 nº 2432 - Engenheiro Waldir Lins II. (63) 3612-7527

## **II – ENCAMINHAR A DOCUMENTAÇÃO PARA ANÁLISE**

*3. O candidato deve acessar a Plataforma SEI (sei.unirg.edu.br), fazer o login, utilizando como nome de usuário (username) o seu número de CPF, e utilizando como senha (password) o seu número de CPF. Atenção: Somente os números do CPF, desconsidere o ponto e o hífen.*

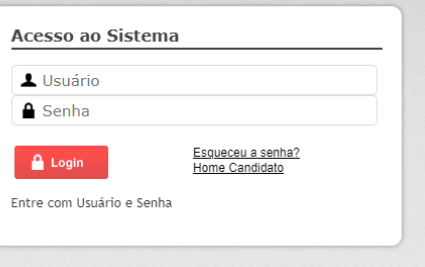

*4. Quando o candidato acessar aparecerá a tela informando sobre a Documentação a ser entregue, deve-se clicar em "Entregar Documento".* 

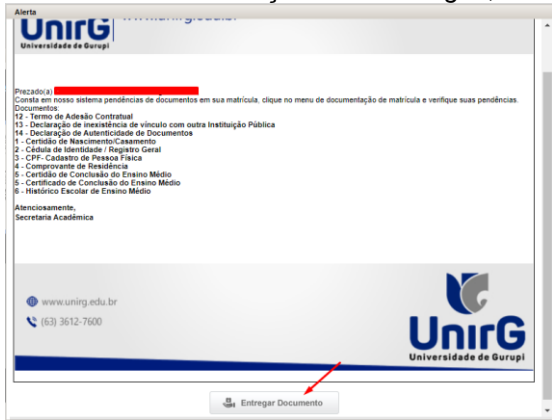

*5. Abrirá a aba "DOCUMENTAÇÃO MATRÍCULA", onde anexará individualmente todos os documentos relacionados no item 2.*

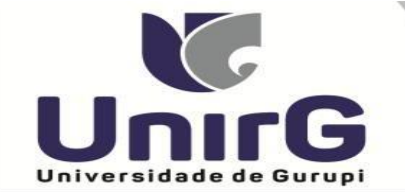

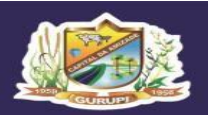

Campus I: Av. Antônio Nunes da Silva nº 2195, Pq. das Acácias. (63) 3612-7500<br>Campus II: Av. Rio de Janeiro nº 1585 , Centro. (63) 3612-7600 Centro Administrativo: Av. Pará, qd. 20, lt. 01 nº 2432 - Engenheiro Waldir Lins II. (63) 3612-7527

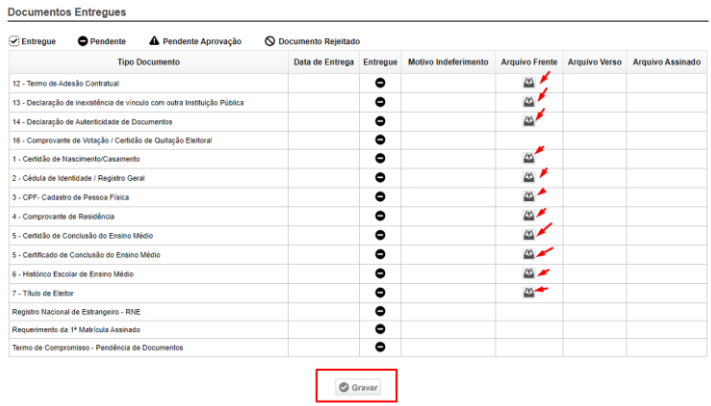

*6. Após a documentação o candidato acessará o menu esquerdo ESPAÇO DO ALUNO e clicará em "Tela Inicial", em sequência aparecerá o REQUERIMENTO DE MATRÍCULA, que deverá ser confirmado pelo candidato.*

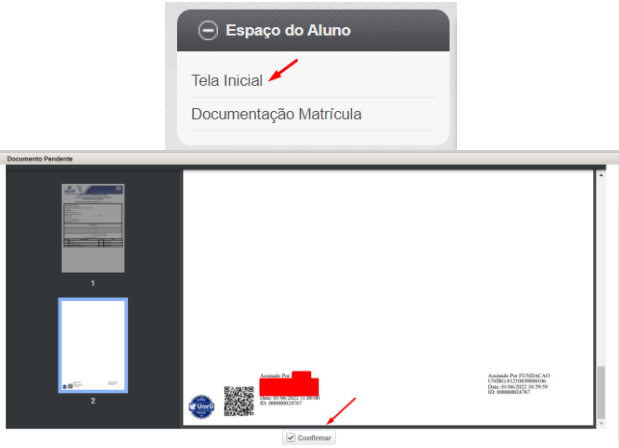

*7. Aguardar análise dos documentos pela Instituição.*

*7.1 Se DEFERIDO, o candidato acessará a Plataforma SEI, no menu do lado esquerdo, a aba "financeiro", onde imprimirá o boleto para pagamento.*

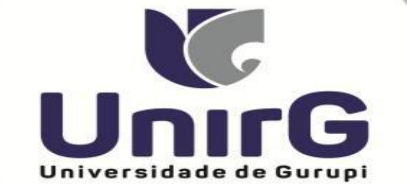

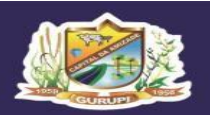

Campus I: Av. Antônio Nunes da Silva nº 2195, Pq. das Acácias. (63) 3612-7500 Campus II: Av. Rio de Janeiro nº 1585, Centro. (63) 3612-7600 Centro Administrativo: Av. Pará, qd. 20, lt. 01 nº 2432 - Engenheiro Waldir Lins II. (63) 3612-7527

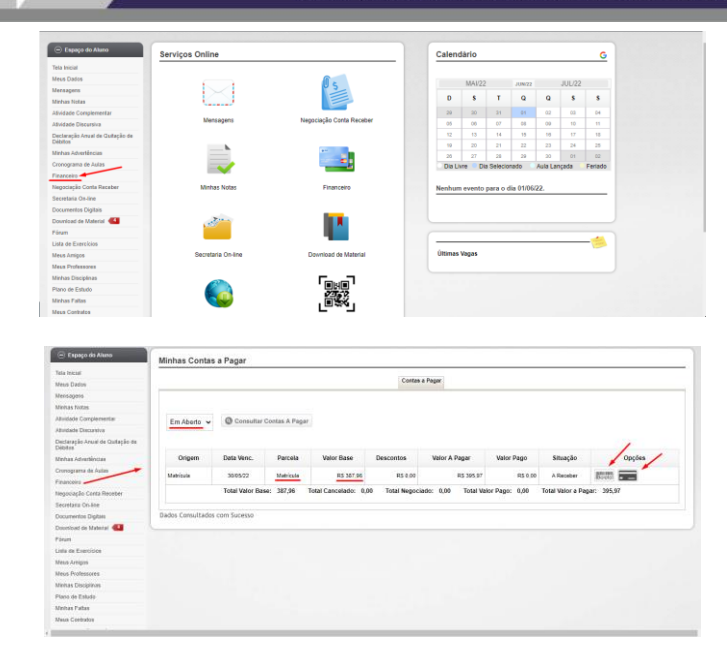

*7.2 Se INDEFERIDO, as razões serão apresentadas ao candidato na aba "Documentos Matrícula", que, caso seja tempestivo, basta somente o candidato sanar o vício. E voltará para análise da instituição. Após análise seguirá os passos descritos no item 7.1.*

*8. Caso julgue necessário, existe um vídeo demonstrando o procedimento, publicado no link [http://www.unirg.edu.br/aluno/secretaria-virtual/,](http://www.unirg.edu.br/aluno/secretaria-virtual/) aba Matrícula de Calouros e Pedidos de Vaga.*

*9. Não será necessário enviar o comprovante de pagamento para a Instituição. A baixa é automática.*

*10. Em tempo oportuno, a Instituição solicitará a apresentação da documentação original para fins de efetivação do arquivo digital acadêmico.*

#### **Link para fazer adesão ao CREDIUNIRG:**

[http://unirg.edu.br/arquivos/documentos/Financiamentos/01%20-%20EDITAL%20CREDIUNIRG%20N%C2%BA%20004%20-%20ADES%C3%95ES%202022-](http://unirg.edu.br/arquivos/documentos/Financiamentos/01%20-%20EDITAL%20CREDIUNIRG%20N%C2%BA%20004%20-%20ADES%C3%95ES%202022-2.pdf) [2.pdf](http://unirg.edu.br/arquivos/documentos/Financiamentos/01%20-%20EDITAL%20CREDIUNIRG%20N%C2%BA%20004%20-%20ADES%C3%95ES%202022-2.pdf)